# Agilent IntuiLink Screen Capture 2.0.8 Software Oct 8, 2003

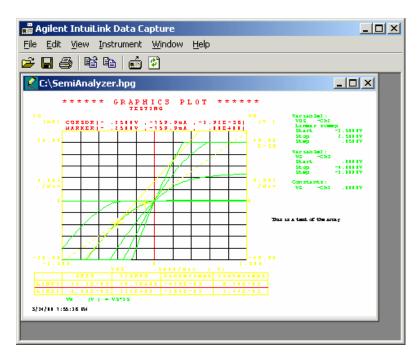

- Load Screen image from instruments.
- Load instrument data
- Copy selected data/image to clipboard or save to file
- Save all or selected data in popular text file formats
- **Save/Retrieve instrument settings**

# Easily Capture Screen Image to PC

With Agilent Data Capture you can download the image from instrument screens. If you prefer you can save it to a file, or simply copy it to the clipboard and paste it to your application.

## Easily Load Instrument Data to PC

With Agilent Data Capture you can retrieve the data (x,y pair) into your PC. If you prefer you can save it to a file, or simply copy it to the clipboard and paste it to Word or Excel as x,y pairs or a picture.

## Save and Retrieve instrument settings

Save hard to reproduce settings of the instrument to a file and retrieve it later to reproduce the instrument settings. Not available for all instruments.

## **Replace that plotter with your PC**

With Agilent Screen Capture you can simulate a plotter for older instrument that require a GPIB plotter. This application lets you download the HPGL2 data and 'plot' it on a PC, save it to a file or clipboard, and annotate it with comments.

## **GPIB/USB**

Use the Agilent GPIB card, NI GPIB card, or Agilent USB-GPIB converter.

# CAUTION

Agilent IntuiLink Data Capture is provided 'AS IS' without warranty of any kind. Agilent disclaims all warranties, either express or implied, including the warranties of merchantability and fitness for a particular purpose. In no event shall Agilent Technologies or its suppliers be liable for any damages whatsoever including direct, indirect, incidental, consequential loss of business profits or special damages, even if Agilent Technologies or its suppliers have been advised of the possibility of such damages. Some states do not allow the exclusion or limitation of liability for consequential or incidental damages so the foregoing limitations may not apply.

Minimum System requirements

Windows 95/98, Windows Me

Windows NT 4.0 SP3, Windows 2000 Pentium-90, 32 MB RAM, 20MB free disk space

Agilent Instruments currently included

|                         | Screen  | Data    | Save/Retrieve |
|-------------------------|---------|---------|---------------|
|                         | Capture | Capture | settings      |
| HP 3577A <sup>1</sup>   | х       |         | х             |
| HP 3585A <sup>1</sup>   | х       |         |               |
| HP 4145A/B <sup>1</sup> | х       |         |               |
| 4194A                   | х       |         |               |
| E4440A                  | х       |         |               |
| 53310A                  | х       |         |               |
| 54500-Scopes            | х       |         |               |
| 54600-Scopes            | х       | х       | Х             |
| 54620/40-Scopes         | х       | х       | х             |
| 8510/20                 | х       |         |               |
| 8702/3                  | х       |         |               |
| 8714ET                  | х       |         |               |
| 8720A/B/D               | х       |         |               |
| 8753A/C/D/E             | Х       |         |               |
| 8752A/C                 | Х       |         |               |
| 8510A/C                 | Х       |         |               |
| Infiniium Scopes        | Х       | Х       | Х             |

<sup>1</sup>These instruments are obsolete. This application is intended as a substitute for GPIB Plotter.

#### File format for Waveform data (Save)

Data can be saved as raw data for minimal memory size, or as scaled data with or without the time data. .txt and .prn include the correct radix (comma or period) for the PC locale.

.txt – ASCII characters Tab-delimited, each row ends in a CRLF .prn – Space delimited data on one row .bin – binary data for smaller file size

#### File format supported for Screen Image (Save)

Image can be saved as a bitmap (bmp), or as a HPGL2 file if instrument outputs HPGL2